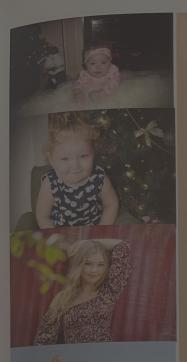

# Alexia

## Congratulations Senior!

To my AMAZING & BEAUTIFUL Daughter, This year is a year you have worked hard for & have been waiting for. This year is a year of accomplishments and pride; pride in which reaching your goals & living dreams. May you continue to go forward into the future & receive the desires of your heart.

Just when you think you have reached the end, only to find a new start. The world sees a smile & charm of a young woman.
But, behind this young woman, will always be my child.

"For I know the plans He has for you, plans to prosper and not to harm you. Plans to give you hope and a future."
(Jeremiah 29:11)

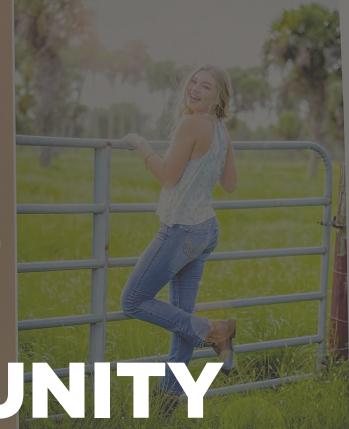

# COMMUNITY

LOVE Mom, Mike, Bella, Lilliana, Sophia, & Princess. WE LOVE YOU.

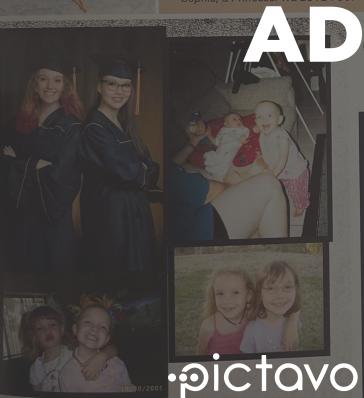

We may not be perfect, but when we look at our daughters
we know that we got something in our life perfectly right.
We love you our beautiful Irish Twins!

Love always Mom & Dad

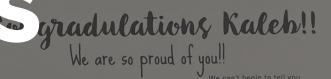

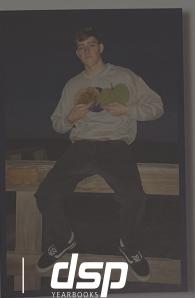

We can't begin to tell you Just how loved you really are And how you've come so far And tears fall from our eyes Time flew by so quickly Sure took us by surprise We asked you to stay little To always be our baby You said, "I'll try to if I can ut, I'll have to grow up...maybe Now here you stand before us A respectful, honest man Strong-willed and determined Who always says, "I can" lip though all your notes and ca And pictures that you drew Recall your quips and humo Unique', dear young man, that's you! There are no doubts within our minds
That you'll indeed succeed But 'that smile' is all you need You've always been so gentle, So loving, kind and giving Having you, Kaleb No matter where life leads you No matter what you do We'll always be your biggest fans And we'll be here for you

Love You Always & Forever, Mom, Josh, Isabella, Quincey, Lucas, Grammie and Pappy

"Shoot for the moon! Even if you miss ... you'll land among the stars." Les Brown

Ads [195

# **WORKING WITH ADS**

## FIND & REVIEW ADS SUBMITTED FROM COMMUNITY

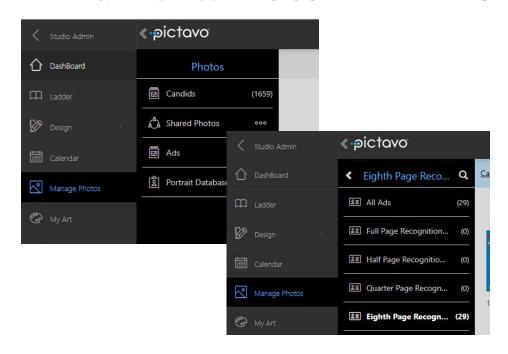

### **FIND YOUR ADS**

From the dashboard select Manage photos, then select Ads. Choose all ads or view by ad size

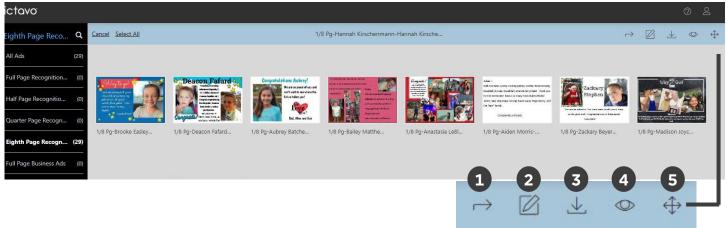

#### **WORKING WITH YOUR ADS - TOOL TIPS**

- Send Back Return the ad to the parent/purchaser for editing.
- 2. Edit Make edits to the ad prior to moving into candids for placement.
- 3. Download Save a high resolution image of the ad to your device.
- 4. Preview Quick pop-up view of the ad
- Move to Candids Move approved ads to your Candid images for placement in your book. Select an existing folder within Candids or create a new one.

#### **HELPFUL TIP**

To edit an ad that has already been moved into candids and placed in your book you will need to delete it off the page it was placed on and delete it from candids. This will return the ad to the original Ad folder where you will be able to edit it. There may be up to a 30 minute delay before the ad will be available to edit.